人感センサーを用いた照明設備の省エネルギーの効果の可視化

# -UnityとOculusを用いた設計段階に適用可能な可視化ツールの開発-**Visualizing the effect of human-sensor for lighting energy saving -Application of Unity and Oculus for developing the visualization tool in design stage-**

○沈 振江\*1,杉原健一\*2,稲垣吉城\*3,滕 瀟\*3 Zhenjiang SHEN<sup>\*1</sup>, Kenichi SUGIHARA<sup>\*2</sup>, Yoshiki INAGAKI<sup>\*3</sup>, and Xiao TENG<sup>\*3</sup>

\*1 金沢大学地球社会基盤学系 教授 博 ( 工 )

Professor, School of Earth and Civil Engineering, Kanazawa University, Dr.(Eng)

\*2 金沢大学自然科学研究科研究員 博士 (工学 )

Researcher, Graduate School of Nature Science and Technology, Kanazawa University, Dr.(Eng)

\*3 金沢大学自然科学研究科環境デザイン専攻 大学院生

Graduate School of Nature Science and Technology, Kanazawa University

#### **Summary** :

In the "Basic Energy Plan" established by the Japanese Cabinet in 2014, we aim to realize ZEB (Net Zero Energy Building) on average for newly built buildings by 2030. In this research, in order to share the energy saving effect of the lighting design of the motion sensor between the user and the designer, the purpose of this research is to develop a tool for visualizing the energy saving effect using the motion sensor on the virtual space using the game engine. It is considered that the spread of motion sensors requires a means of communication (tool) for users and designers to share the same image of the rendering of the target space at the stage of lighting planning.

> **キーワード:** 照明; エネルギー消費; 設計段階; VR **Keywords:** Lighting; Energy Consumption; Design Stage; VR.

### **1. はじめに**

本研究では,人感センサーの照明設計の省エネルギー 効果を利用者と設計者の間で共有するため,ゲームエン ジンを用いて仮想空間上に人感センサーを用いた省エネ ルギー効果の可視化ツールの開発を目的とする.

平成26年度に閣議で定められた「エネルギー基本計画」 において,建築物については,令和12年までに新築建築 物の平均でZEB(ネット・ゼロ・エネルギー・ビル) を実現することを目指している 1),10),11),12) .

平成24年の経済産業相資源エネルギー庁の中小ビル等 の更なる省エネ・節電に向けた調査<sup>2)</sup>において、ビルの業 務部門の用途別電力使用の状況において,照明が電力消 費の割合の内約4割を占めているということが分かった. なお,照明の省エネ機器の普及に関して,住宅の居住者 に対してアンケート調査を行い,照明設備の所有率を調 査した報告<sup>3),8),9)</sup>がみられる.宗方らの研究<sup>3)</sup>では,LED 所有率が47.5%,調光設備が43.5%,多灯分散照明が 19.4%,人感センサーが8.3%という結果になった.

照明の評価に関する研究の中で望月ら4)の節電照明を 得た今後のオフィス照明環境の研究では,オフィスの照 明消費電力量は設定照度,器具の発行効率や照明率,保 守率,照明する面積と時間で決まるとされ,照明による 消費電力を減らすには,それぞれの項目において対処が 必要であると判断している. 人感センサーはその中でも 時間を操作することができ,照明消費電力量を削減する うえで有効的であるといえる.

中嶋ら5)は,中規模オフィスビルに適した省エネルギ ー設計の実践に関する研究で,実際に人感センサーを使 ってみた効果については,人感センサー有効と無効の違 いが 25%から45%効果はみられた.また,特に人の少な い夜間や休日に顕著に表れた. 休日夜間においては70% を超える消費量削減効果も見られることが分かった. よ って,人感センサーを導入することで消費量が削減でき ることは明らかであり照明消費電力量を削減するための 導入意義があるといえる. 非住宅建築物におけるエネル ギー消費量計算プログラム<sup>6)</sup>では、実際に使用した際の 省エネルギー効果よりも,若干過小評価となっていると 言われている.設計段階において仮想空間上で建物やそ こで働く人のワークスタイルに合ったエネルギー消費量 をシミュレーションすることにより ,利用者が 省エネル ギー効果をイメージできるので、人感センサーの普及を 促進することができると考えられる.

日本建築学会情報システム技術委員会

第45回情報・システム・利用・技術シンポジウム論文集, 317-322, 2022年12月, 東京 Proceedings of the 45th Symposium on Computer Technology of Information, Systems and Applications, AIJ, 317-322, Dec., 2022, Tokyo

本論文では,人感センサーはワークスタイラスに合わ せてエネルギー消費を検討できるため,本研究では人感 センサーに焦点を当てて,オフィスの執務者を対象に研 究を進めていく.人感センサーの普及には照明計画の段 階で利用者と設計者が対象空間の完成予想図について同 じイメージを共有するためのコミュニケーションのツー ルが必要であると考えられる.特に設計段階において, 人感センサーの省エネルギー効果や使用感を利用者が理 解するため、VRを用いた可視化ツールの開発を検討する ことにした.

# **2. 研究方法**

ワークスタイラスに併せてエネルギー消費の再現には, 人感センサーの効果や使用感を利用者に理解させるため, 設計段階で利用者と設計者の間でコミュニケーションをと る適切な手段がないため,ゲームエンジン内で人感センサ ーの効果を体験できるような可視化ツールの開発を本研究 の目的とする.

研究手順として,まずゲームエンジンであるUnityを利 用し、人感センサーのシステムを構築することで、実際の 人感センサーと同様の挙動を仮想空間上に再現する. ハー ドウェアとしてPCとOculus Quest,ソフトウェアとして Unityを用いる.

そして,ゲームエンジン内で人感センサーの効果を体験 できるようにするために,主にPCではゲームエンジンであ るUnityを用いて人感センサーの可視化ツールを開発し, Oculus Questを装着した際の操作などに対応した設計を行 った.Oculus Questを使用した理由は,主に2つある.1 つ目は,Unityとのデータの連携がスムーズであり開発し やすいため. 2つ目は人感センサーのような動的なシステ ムの体験を設計段階で現実に類似した環境で体験でき、使 用者のワークスタイラスに併せてエネルギー消費を検討で きるシステムであると判断したためである.

# **3. 人感センサーの仕組みと実験空間**

#### 3.1. 可視化ツールに取り込む人感センサー

人感センサーにはPIR(赤外線受動型)人感センサーが 一般的に使用される.PIR人感センサーの仕組みは, 人 体が発している 5~15μm の遠赤外線を検知し,センサー の範囲に入った人体と背景との温度差に応じた赤外線の 輻射エネルギーの差異を検知することにより,人体を検 知するものである.PIR人感センサーは赤外線を集光する ための光学レンズ,赤外線検出素子,増幅回路から成り, 光学レンズの設計により検知可能な範囲や感度が決定さ れる(図1). 照明では、この人感センサーを用いて, 人がセンサーの検知エリア内に入ると照明を点灯させ, 人が検知エリア外に出ると消灯させることにより, 不必

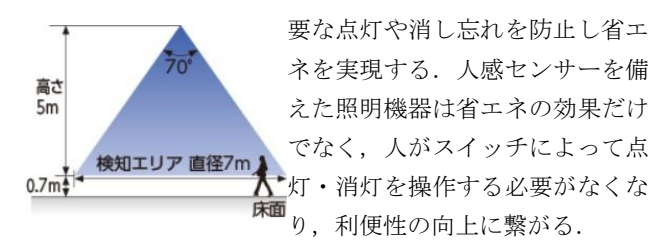

# 図 1 人感センサーの検知エリア<sup>7)</sup>

# 3.2. 可視化ツールを開発する対象空間

本研究では,金沢大学自然研2号館7階の都市計画研 究室(図2)を主なスタディモデルとして使用した. 面積 は70.35m2で部屋用途はデスクワークとして使用している. 照明器具の配置は2.4m×2.4m間隔で配置されており全部 で12個配置されている.

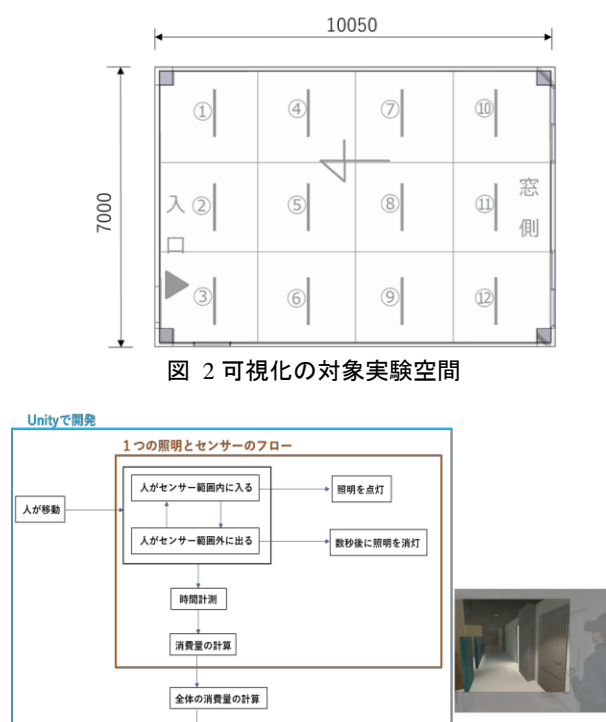

図 3 人感センサーによる可視化ツールの開発 昭HBの種粕 IFKT423523YD-LD9

道番量の可視化

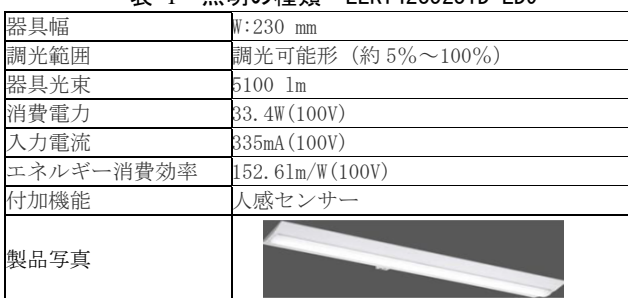

# **4. 可視化ツールの開発**

#### 4.1. 開発環境

図 3 示すように,開発ソフトとしてUnity Technologies

Oculus Quest T

が開発しているゲームエンジンソフトであるUnityを使用 する.開発者はC#を用いたプログラミングが可能である. Unityは無料で開発可能であり汎用性が高い.オブジェク トの作成などに Trimble 社の SketchUp(スケッチアップ) を用いて作成している.仮想体験をするツールとして Oculus Quest を使用する.

表1のように, ライトオブジェクトに関して, 【LEKT423523YD-LD9】東芝LEDベースライト40タイプ直付 形W230人感センサー内蔵昼光色6500Kを参考に作成した. しかし,ライトオブジェクトの調光機能を実現していない. 4.2 センサーオブジェクト

実際のセンサーが探知する範囲の形状は円錐の形をして いる. 円錐形状はUnity内にはないため、SketchUpを使用 して表2の2のような円錐形状を作成し、FBX形式に変換し てUnityに入れることで表-2の③のようなセンサーの形状 をUnity内で再現した.

# 表 2 センサーオブジェクトの設計

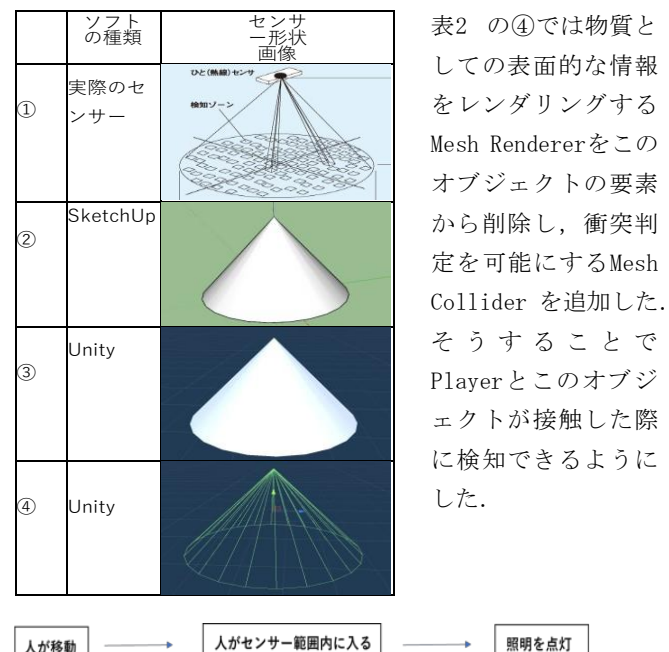

センサーオブジェクト Object: HallSenso 照明オブジェクト .<br>Jass : Sensor Player 変数<br>[SerializeField] GameObject lightObject<br>———————————————————— 1) lilghtObject == SpotLigh Object:Player  $\overline{2}$ Object:SpotLight 関数 ass<br>: OntriggerEnter(Collider other  $(3)$ é lightObjectOn()  $\sqrt{4}$ HightObject.SetActive(True)

## 図 4 人感センサーによる照明点灯

## 4.3 可視化ツールの開発

仮想空間上で上記のシステムを再現するために,人感セ ンサーの代わりとなるセンサーオブジェクトの作成・照明 の代わりとなるライトオブジェクトの作成・人の代わりに 仮想空間上で実際に利用者が操作し移動などができる Playerの作成を行った.

実際に人感センサーによって照明が点灯する仕組みは, 人感センサー範囲内に人が入るとその熱を検知して照明の スイッチをオンにするといった流れである(図3).そして, Playerがセンサーオブジェクトに接触したとき信号をライ トオブジェクトに送り,ライトオブジェクトをオンにする といった流れで仮想空間上にシステムを再現した.

#### (1)照明点灯システム

照明点灯システムの状態遷移図(図4)をベースにシステ ムの説明を記す. まず、それぞれのオブジェクトに関して 説明する.Object:Playerは現実世界の人の代わりである. 真ん中のObject:HallSensorは人感センサーの代わりとな る も の セ ン サ ー オ ブ ジ ェ ク ト で あ る . 右 に あ る Object:SpotLightは照明の代わりとなるライトオブジェク トである.センサーオブジェクトにあるClass:Sensorはス クリプトである.また変数GameObject lightObjectは Object:SpotLightの設定をClass:Sensorから変更するため の変数である.関数OntriggerEnter()はPlayerがセンサー と 接 触 し た 際 に 呼 び 起 さ れ る 関 数 で あ る . 関 数 lightObjectOn()はライトオブジェクトにオンにする関数 を 呼 び 出 す た め の 関 数 で あ る . 関 数 lightObject.SetActive()はライトオブジェクトをオンに する信号を出すための関数である.

次に状態遷移図に関して説明する. まず, 1で [SerializeField]GameObject lightObject に Object:SpotLight を 代 入 す る こ と で Class:Sensor か ら Object:SpotLightの設定を変更することができる. そして, ②ではもしObject:HallSensorに接触したオブジェクトの 名前がPlayerだった場合,関数OntriggerEnter()を実行す る.③ では,関数OntriggerEnter()が実行されたことで, 関 数 LightObjectOn() を実行する. ④ で は , 関 数 lightObjectOn()が実行されたことで, Object:SpotLight を オ ン に す る 信 号 を 送 る た め の 関 数 lightObject.SetActive() を実行する. ⑤ 関 数 lightObject.SetActive() が 実 行 さ れ た こ と で , Object:SpotLightが引数 Tureを受け取り、オブジェクト の状態をActiveに変更する.

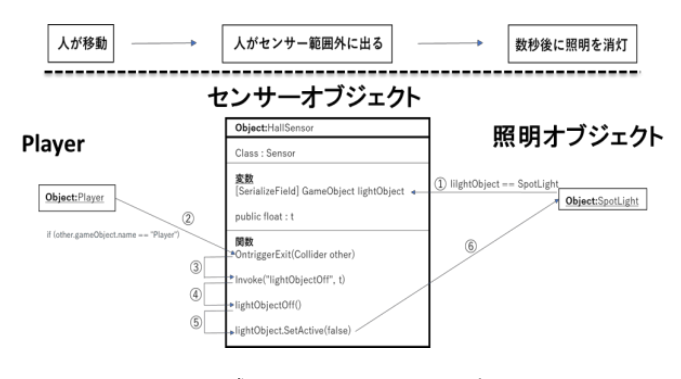

図 5 人感センサーによる照明消灯

以上によって,人感センサー範囲内に人が入るとその熱 を検知して照明のスイッチをオンにするシステムを作成し た.

### (2)照明消灯システム

実際に人感センサーによって照明が消灯する仕組みは, 人感センサー範囲内に人が入っていた状態から人感センサ ー範囲外に人が出るとその熱の移動を検知してある一定時 間経過後,照明のスイッチをオンからオフにするといった 流れである(図 5).

まず,この段階では新に必要なオブジェクトに関して説 明する. OntriggerExit ()はPlayerがセンサーと接触状態 から非接触状態になったときに呼び起される関数である. 関数 Invoke()は時間t秒後に関数lightObjectOff()を呼び 出すための関数である.関数lightObjectOff()はライトオ ブジェクトにオフにする関数を呼び出すための関数である. 関数lightObject.SetActive()はライトオブジェクトをオ フにする信号を出すための関数である.

次に状態遷移図に関して説明する. まず、1で [SerializeField]GameObject lightObject に Object:SpotLight を 代 入 す る こ と で Class:Sensor か ら Object:SpotLightの設定を変更することができる.そし て,②ではもしObject:HallSensorに接触したオブジェク トの名前がPlayerだった場合,関数OntriggerExit()を実 行する.③では,関数OntriggerExit()が実行されたこと で,関数Invoke()を実行する.④では,関数Invoke()が実 行されたことで,関数lightObjectOff()を時間t秒後に実 行する.⑤では,関数lightObjectOff()が実行されたこ とで、Object:SpotLightをオフにする信号を送るための関 数 lightObject.SetActive() を実行する. ⑥ 関 数 lightObject.SetActive() が 実 行 さ れ た こ と で , Object:SpotLightが引数Falseを受け取り、オブジェクト の状態をActive状態からNot Active状態に変更する.

以上によって,人が人感センサー範囲内からセンサー範 囲外に移動したときその熱を検知して照明のスイッチをオ ンの状態からオフの状態にするシステムを作成した.

# 4.4 開発した可視化ツールのイメージと問題点

実際にシステムを実行した様子が図-5 である. 左側は 人とセンサーが接触する前の状態である.カプセル型のオ ブジェクトは体験者をシステムのアバター (Player) とし て作成したオブジェクトである.円錐型のオブジェクトは 人感センサーとして作成したセンサーオブジェクトである. 図6では2つのオブジェクトが非接触状態であるため、右上 にある照明オブジェクトは点灯していない。右側は人とセ ンサーが接触した状態である. アバター (Player) とセン サーオブジェクトが接触したことで,右上にあるNot Activeな状態の照明オブジェクトをActive な状態にする ように信号を送り,Activeに状態なった照明オブジェクト が発光し周囲のオブジェクトに光を与えている様子である.

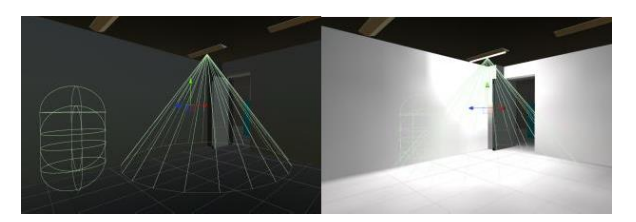

図 6 UnityのライトオブジェクトとPlayer

人感センサーによって照明が点灯するシステムに関する 課題は,ライトオブジェクトの発光の仕方をできるだけ現 実に似せて作成はしたが、それでも差異が生じる点. これ は,Unityにあるマテリアルの発光の設定が詳細に変更で きないため,周囲のオブジェクトの反射率を現実の物質の 反射率と同じように設定するのが困難であるために生じて いる.また、家具などをオブジェクトとして設置した場合, 光の計算の負荷が大きくなり,快適に操作できなくなる恐 れがある点.加えて,リアルタイムで様々な場所の照明が 点灯・消灯を繰り返す場合, 家具によって生じる影をリア ルタイムで作成するのは困難である点が挙げられる.まだ, 点灯と消灯の際,ライトオブジェクトの調光機能は実現で きていない.これはUnityのソフトの限界があるために生 じている課題である.

# **5. 可視化ツールのエネルギー消費の計算**

実際に消費量の計測に関しては,HEMSなどのシステムが 照明の点灯と消灯を検知し消費量を計測している. 本研究 では,消費量の計測を行う際の計算式,電力量×時間×照 明の個数を利用し,それぞれの照明が点灯していた時間を 計測しデータとして取得する流れで消費量の計測を再現し た.

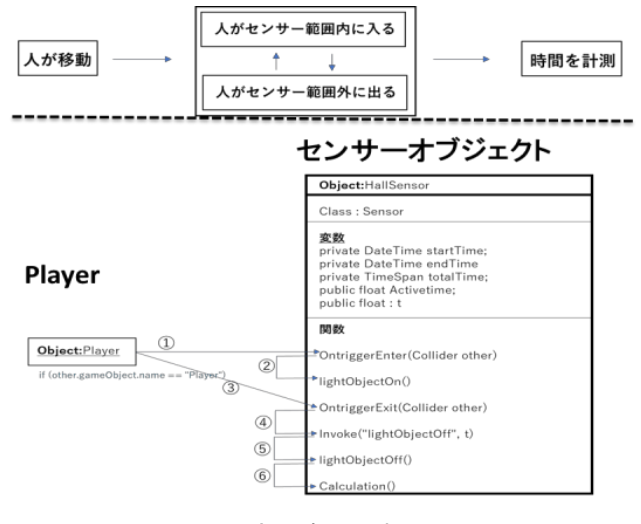

図 7 点灯時間の計測

#### 5.1 点灯時間の計測

それぞれの照明の点灯時間を取得するシステムの状態遷 移図 (図7) とシステムの説明を記す. 変数DateTime startTimeは,照明を点灯した時点での時間を読み取るた

めの変数である.変数DateTime endTimeは,照明が消灯し た時点での時間を読み取るための変数である.変数 TimeSpan totalTimeは照明が点灯していた時間を代入する ための変数である.変数float ActivetimeはTimeSpan totalTimeの値を計算に使用できる値に変換した数値を代 入するための変数である. 変数float tは関数 lightObjectOff()をt秒遅らせて実行するための変数であ る.関数Calculation()は計算をするための関数である.

次に状態遷移図に関して説明する. 1ではもし Object:HallSensor に接触したオブジェクトの名前が Player だった場合,関数 OntriggerEnter()を実行する. ②では,関数OntriggerEnter()実行時に,変数startTime にシステムが実行されてから lightObjectOn()関数が実行 されるまでの時間(DateTime.Now)を代入した.③ではも しObject:HallSensorに接触したオブジェクトの名前が Player だった場合,関数 OntriggerExit()を実行する.④ 関 数 Invoke() が 実 行 さ れ た こ と で , 関 数 lightObjectOff()を時間t秒後に実行する.⑤では,関数 lightObjectOff()実行時に,変数endTimeにシステムが実 行されてからlightObjectff()関数が実行されるまで の時 間 ( DateTime.Now ) を 代 入 し た . ま た , 関 数 OntriggerExit()が実行されたことで,関数 Calculation ()を実行する.

⑥関数Calculation()が実行されたとき,変数totalTime に照明が点灯している時間 (endTime-startTime) の値を 代入する.また,変数totalTimeのままでは計算に使用で きない型であるため,変数ActiveTimeに変数totalTimeの float値(totalTime.Second)を代入する.

以上によって,それぞれの照明の点灯時間を取得するシ ステムを作成した.ここで,取得した照明の点灯時間は全 体の消費量の計算の際に利用する.

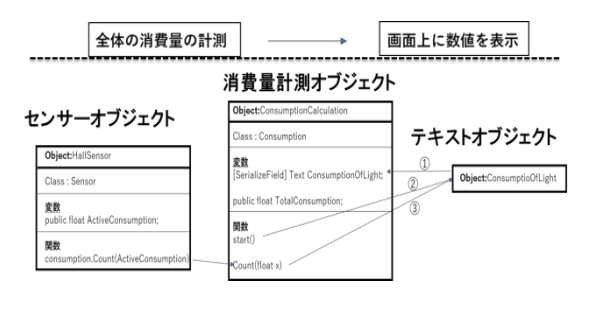

#### 図 8 消費量計測

# 5.2 エネルギー消費量の計測

実際に消費量の計測に関しては、HEMSなどのシステムが 照明の点灯と消灯を検知し消費量を計測している. 本研究 では,照明一つ当たりの消費量の求め方であるエネルギー 消費量=電力×時間の式から,前項で求めた点灯時間を用 いて消費量を求めている(図7).

変数Activetimeは照明が点灯していた時間を代入する変

数である.変数float ErectricPowerは照明一つ当たりの 電力を代入するための変数である.変数 float ActiveConsumptionは,照明一つ当たりのエネルギー消費 量を代入する変数である.関数Calculation()は照明一つ 当たりのエネルギー消費量を計算するための関数である.

状態遷移図(図 8)に関して説明する.照明一つ当たりの エネルギー消費量 = 電力×時間より, 変数 ActiveConsumption を照明一つ当たりの消費量,変数 ElectricPowerを電力,変数ActiveTimeを点灯時間として, ActiveConsumption に 消 費 量 の 値 ( ElectricPower\* ActiveTime)を代入することで照明一つ当たりのエネルギ ー消費量を求めている.

以上によって,照明一つ当たりのエネルギー消費量の計 測を行った.ここで求めたそれぞれの照明を合算すること で部屋全体の照明のエネルギー消費量を算出することがで きる.しかし,照明一つ当たりのエネルギー消費量を求め るシステムに関する課題は,実際に同じ時間点灯した際の 照明1つ当たりのエネルギー消費量はエネルギー消費量の 値の正確性を確かめる必要がある.

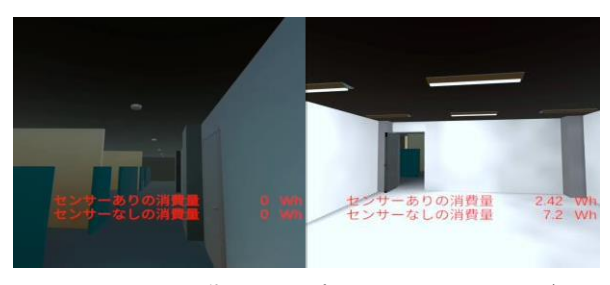

図 9 Oculus に導入した可視化ツールのイメージ

# **6. Oulus を用いた利用者の体験**

可視化ツールのエネルギー消費の計算は図9のようにリア ルタイムで利用者に確認できるようにしている.具体的には, WifiあるいはBlutoothを通して,PCからOculusに AirLinkあ るいはCableLinkにより繋がり、仮想空間において、Player が移動し,場所によって人感センサーによる照明の点灯と消 灯を繰り返し,エネルギー消費量を確認できるようにしてい る.

都市計画研究室の学生6名を対象に実験を行い,可視化ツ ールの有効性を確認した(図10).まず, Oculusの操作性 が非常によいことがわかった.そして,Oculusの仮想空間に おいて、実際の研究室にあるような歩き回る感覚がある.ま だ,開発された人感センサーによる照明もうまく機能してい ることとエネルギー消費量の表示リアル的に表示するので, 人感センサーによる省エネルギーの効果を理解できた.具体 的には,操作性に関して,インタビューにより,下記のこと がわかった。1)人が実際に移動しないので, VR体験には利 用者の安全性が確保されている。2)VR環境の臨場感に関し て,SKETCHUPで整備した3次元の設計図データにも対応でき,

臨場感が非常に良い。そして,エネルギー消費量の理解には, 3)移動しながら,人感センサーの作動と電気利用との関係 が視覚的に確認でき,人感センサーの有無によりエネルギー 消費量が表示され,比較できるので,省エネルギー効果は把 握しやすい。問題点として,コントローラを用いて目的地を 指定して移動することになり,停留の場所が制限される.

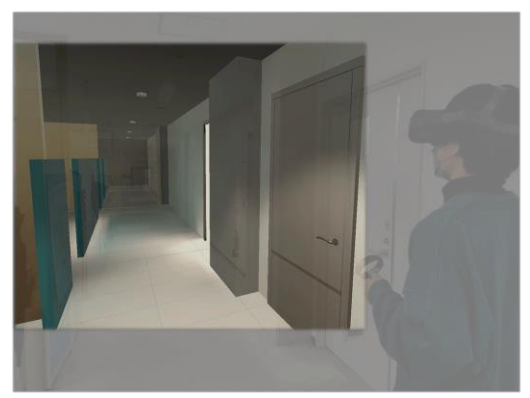

図 10 利用者が Oculus を利用するイメージ

# **7. 結論**

本研究では人感センサーの効果を利用者と設計者の間で 完成予想図を共有するためのコミュニケーションの手段を 作成するために,ゲームエンジンを用いて仮想空間上に人 感センサーの挙動のシステム設計をすることを目的として 研究を進めた.研究の進め方としては①人感センサーの実 態を調査②システム設計③可視化の手順で行った.

システム設計に関しては、1)人感センサーのシステム について,人がセンサー範囲内に入ると熱を検知して照明 を点灯し,人がセンサー範囲内から出ると熱を検知して一 定時間経過後消灯するといったシステムを構築した. 2) 照明・人・センサー・部屋空間の代わりとなるオブジェク トを作成し,人感センサーのシステム・照明を点灯するシ ステム・照明を消灯するシステム,エネルギー消費量の計 測をするシステムも作成した.3)利用者が人感センサー のシステムを体験しつつエネルギー消費量を視認できるよ うにするために,利用者の視点内にエネルギー消費量を表 示するためのシステムも作成した.

可視化に関しては、まず、ハードウェアとして使用す るPCとOculus QuestをUSBで繋げる.次に,Oculus Quest のOSはAndroidなので,Unityで作成したデータをandroid Platformで出力しPC上で起動することで,作成したシステ ムをOculus Questを用いて仮想空間で体験できるようにす ることで可視化を行った.

インタビューにより,VR体験には利用者の安全性,臨場 感が非常に良い.そして,エネルギー消費量の理解には, 人感センサーの作動と電気利用との関係が視覚的に確認で き,人感センサーの有無によりエネルギー消費量が表示さ れ、省エネルギー効果は把握しやすい. 問題点として、コ

ントローラを用いて目的地を指定して移動することになり, 停留の場所が制限されることが確認された。

以上によって、作成したシステムは、設計段階で人感セ ンサーの省エネルギー効果を検討するのに役立つのではな いかと考える.本研究では,人感センサーを用いて可視化 ツールの開発を行ったが,近年照明器具の制御のための情 報を収集するデバイスとしては,可視画像を用いた画像処 理に置き換えられる傾向があり、今後の課題としたい.ま だ,可視化のため,調光で徐々に暗くするなどの制御も考 慮されていないので,多少省エネルギー効果に影響を及ぼ すが,今後に加える機能としたい.

#### [謝辞]

この研究はISPS基盤研究 (C) 課題番号19K04750の助成を 受けている.ここで記して感謝の意を表す.

#### [参考文献]

1)環境省 ZEB PORTAL(閲覧日 2021.05.20) http://www.env.go.jp/earth/zeb/detail/04.html 2)経済産業省・資源エネルギー庁:中小ビル等の更なる省エ ネ・節電に向けて~省エネからエネルギーマネジメントへ~ (閲覧日 2021.05.23) https://sii.or.jp/bems/file/speech0628.pdf 3)宗方淳,福田美羽 (2015)住宅の照明設備の使用動機に関 する研究 日本建築学会環境系論文集 80(713), pp567-574 4)望月悦子(2013)節電照明を経た今後のオフィス照明環境 第 9 回建築設備シンポジウム「建築環境の新たな展開に向け て」 pp65-70 5)中嶋 俊介, 植田 浩文, 岡 克己, 後藤 祥仁 (2010)中小 規模オフィスビルに適した省エネルギー設計の実践 : (第2報)Yビルにおける省エネルギー効果の検証 空気調和・ 衛生工学会大会 学術講演論文集 D-65 6) 国土交通省 エネルギー消費量計算プログラム (閲覧日 2022.09.23) https://www.kenken.go.jp/becc/documents/building/Manu al/webprov3\_manual\_20220401.pdf 7)照明の制御(オフィス共用部)照明の手法3-1 -電気設 備学会(閲覧日 2021.05.20) https://www.ieiej.or.jp/activity/environment/pdf/2015 \_re consideration03.pdf 8)土屋 依子, 伊藤 史子, 蘇比娜 海熱提 (2015)スマート ハウスの購入行動:スマートハウスは普及するか,日本不動 産学会誌 29(3),pp32−41 9)土屋 依子, 伊藤 史子, 蘇比娜 海熱提 (2015)環境・消 費志向に基づくスマートハウス購入行動の影響要因分析- 八王子・多摩地域の戸建住宅購入者を対象として, 環境情報 科学論文集 29(291), p291-296, 10)経済産業相 資源エネルギー庁(閲覧日 2021.05.29) https://www.enecho.meti.go.jp/ 11)東芝ラインテック株式会社 人感スイッチ天井取付型広 角検知シリーズ(閲覧日 2021.09.26) https://www.tlt.co.jp/tlt/products/wiring/switch/ceil ing\_motion\_sensors/ceiling\_motion\_sensors.htm 12)環境省 脱炭素ポータル(閲覧日 2021.06.26) https://ondankataisaku.env.go.jp/carbon\_neutral/about /